# SCT-1SX-Ethernet/IP

# **Quick Start Guide**

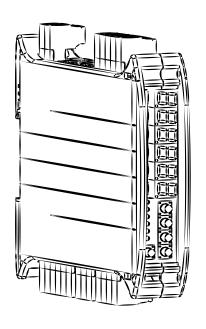

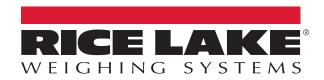

### 1. Electrical Schematic

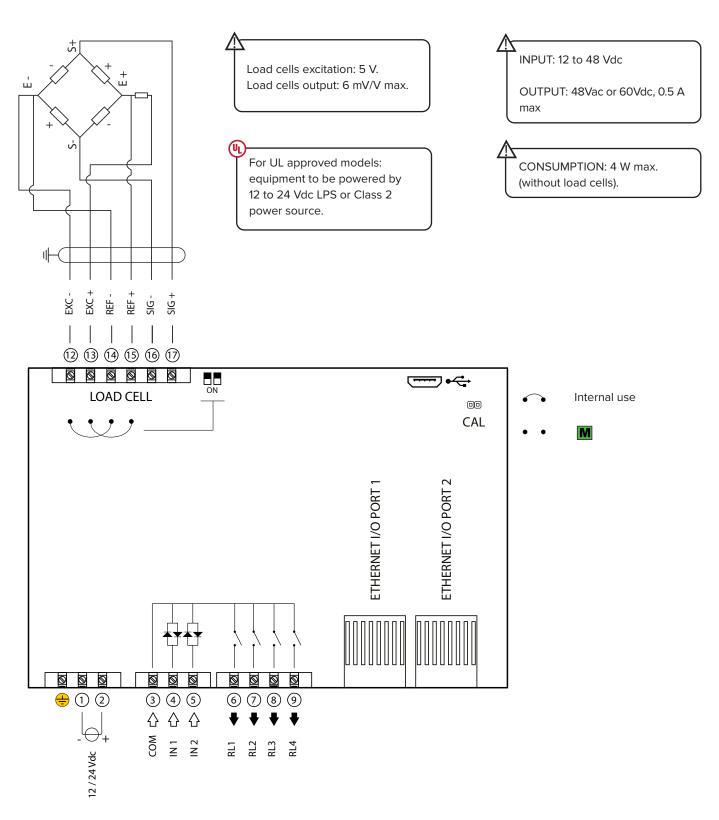

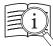

Manuals are available from Rice Lake Weighing Systems at www.ricelake.com/manuals Warranty information is available at www.ricelake.com/warranties

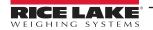

# 2. Key Functions

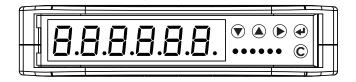

| Configuration menu |                                            |  |  |
|--------------------|--------------------------------------------|--|--|
| ▼                  | Decreases digit / Scrolls down.            |  |  |
|                    | Increases digit / Scrolls up.              |  |  |
| <b>•</b>           | Enters the setup. Selects digit to modify. |  |  |
| 4                  | Enters a step / Confirms.                  |  |  |
| С                  | Clears / Exits a step (no save).           |  |  |

| Weighing mode |                                                                                                    |  |  |  |
|---------------|----------------------------------------------------------------------------------------------------|--|--|--|
|               | Clears the displayed gross weight.                                                                     |  |  |  |
|               | Short press: executes semiautomatic tare.<br>Long press: allows to enter known tare.                   |  |  |  |
| •             | Activates / deactivates the function.                                                                  |  |  |  |
| 4             | Short press executes data transmission on the printer serial port. Long press: Setpoint configuration. |  |  |  |
| С             | ON/Standby of the instrument.                                                                          |  |  |  |

# 3. Indicator Light Descriptions

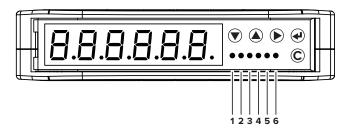

| 1 | Weight on zero.             |
|---|-----------------------------|
| 2 | Unstable weight.            |
| 3 | A tare is active.           |
| 4 | A function is active.       |
| 5 | Digital output 1 is active. |
| 6 | Digital output 2 is active. |

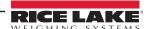

### 4. Configuration Menu

- 1. Reboot the weight transmitter
- 2. Press the key when display shows the 888888 message:

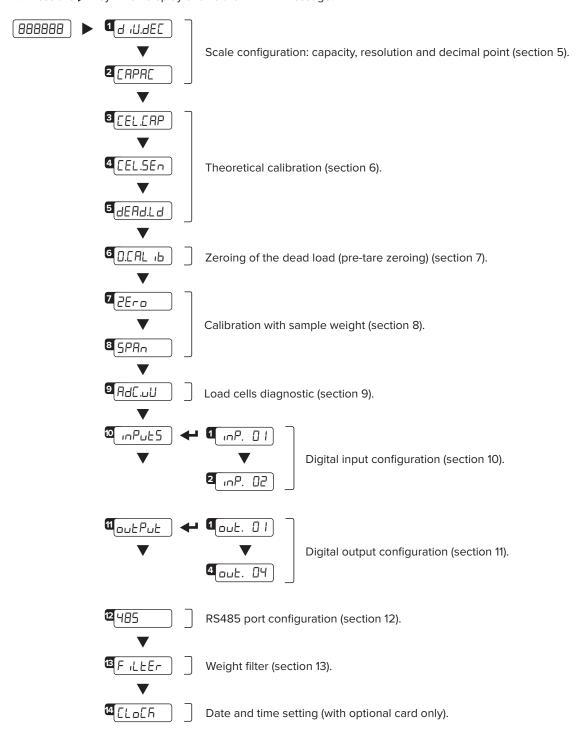

### HOW TO EXIT THE MENU AND SAVE YOUR CONFIGURATION

1. Press C key repeatedly until 5AUE? appears; press ← to save or press C to exit without saving.

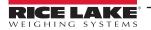

### 5. Maximum Scale Capacity, Increment and Decimal Point Settings

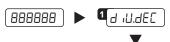

Set the decimal point position and the minimum scale increment\*1 (0.00 | -0.002 - 0.005 - 0.0 | -0.002 - 0.05 - 0.0 | -0.005 - 0.0 | -0.005 - 0.0 | -0.005 - 0.0 | -0.005 - 0.0 | -0.005 - 0.0 | -0.005 - 0.0 | -0.005 - 0.0 | -0.005 - 0.0 | -0.005 - 0.0 | -0.005 - 0.0 | -0.005 - 0.0 | -0.005 - 0.0 | -0.005 - 0.0 | -0.005 - 0.0 | -0.005 - 0.0 | -0.005 - 0.0 | -0.005 - 0.0 | -0.005 - 0.0 | -0.005 - 0.0 | -0.005 - 0.0 | -0.005 - 0.0 | -0.005 - 0.0 | -0.005 - 0.0 | -0.005 - 0.0 | -0.005 - 0.0 | -0.005 - 0.0 | -0.005 - 0.0 | -0.005 - 0.0 | -0.005 - 0.0 | -0.005 - 0.0 | -0.005 - 0.0 | -0.005 - 0.0 | -0.005 - 0.0 | -0.005 - 0.0 | -0.005 - 0.0 | -0.005 - 0.0 | -0.005 - 0.0 | -0.005 - 0.0 | -0.005 - 0.0 | -0.005 - 0.0 | -0.005 - 0.0 | -0.005 - 0.0 | -0.005 - 0.0 | -0.005 - 0.0 | -0.005 - 0.0 | -0.005 - 0.0 | -0.005 - 0.0 | -0.005 - 0.005 - 0.0 | -0.005 - 0.005 - 0.0 | -0.005 - 0.005 - 0.005 | -0.005 - 0.005 - 0.005 - 0.005 - 0.005 | -0.005 - 0.005 - 0.005 | -0.005 - 0.005 - 0.005 | -0.005 - 0.005 - 0.005 | -0.005 - 0.005 | -0.005 - 0.005 | -0.005 - 0.005 | -0.005 - 0.005 | -0.005 | -0.005 | -0.005 | -0.005 | -0.005 | -0.005 | -0.005 | -0.005 | -0.005 | -0.005 | -0.005 | -0.005 | -0.005 | -0.005 | -0.005 | -0.005 | -0.005 | -0.005 | -0.005 | -0.005 | -0.005 | -0.005 | -0.005 | -0.005 | -0.005 | -0.005 | -0.005 | -0.005 | -0.005 | -0.005 | -0.005 | -0.005 | -0.005 | -0.005 | -0.005 | -0.005 | -0.005 | -0.005 | -0.005 | -0.005 | -0.005 | -0.005 | -0.005 | -0.005 | -0.005 | -0.005 | -0.005 | -0.005 | -0.005 | -0.005 | -0.005 | -0.005 | -0.005 | -0.005 | -0.005 | -0.005 | -0.005 | -0.005 | -0.005 | -0.005 | -0.005 | -0.005 | -0.005 | -0.005 | -0.005 | -0.005 | -0.005 | -0.005 | -0.005 | -0.005 | -0.005 | -0.005 | -0.005 | -0.005 | -0.005 | -0.005 | -0.005 | -0.005 | -0.005 | -0.005 | -0.005 | -0.005 | -0.005 | -0.005 | -0.005 | -0.005 | -0.005 | -0.005 | -0.005 | -0.005 | -0.005 | -0.005 | -0.005 | -0.005 | -0.005 | -0.005 | -0.005 | -0.005 | -0.005 | -0.005 | -0.005 | -0.005 | -0.005 | -0.005 | -0.005 | -0.005 | -0.005 | -0.00

2 [APA[

Set the maximum scale capacity\*2 (max 999999).

### Examples:

For a 60000 lb scale, with 2 lb increment:  $d \cdot U \cdot dEC = 2$  CAPAC = 60000

For a 10000 g scale, with 0.1 g increment:  $d \cdot U \cdot dEC = 0 \cdot I$   $CAPAC = 10000 \cdot 0$ 

For a 3000 lb scale, with 0.05 lb increment:  $d \cdot U \cdot dEC = 0.05$  CAPAC = 3000.00

### 6. Theoretical Calibration

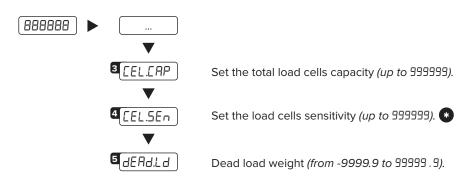

- 1. Set d i U. dEC and CAPAC (section 4).
- **2.** Set in <u>[FL.CAP]</u> the total load cells capacity (sum of the nominal load cell capacities).
- **3.** Set in <u>LEL.5En</u> the theoretical signal value of the load cells.

- **4.** Enter in dERdLd step. The display shows the theoretical dead load value. Modify the value and/or confirm with .

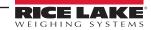

<sup>\*1</sup> Increment = the amount that the scale will increment by as weight is added or removed.

<sup>\*2</sup> Maximum capacity = the maximum weight that can be measured using the scale you are creating.

### 7. Zero Mechanical Tare (pre-tare zeroing)

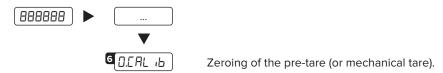

This functionality allows to zero the weigh of the scale structure (e.g. empty silo, conveyor, etc.) without changing the calibration in memory.

# 8. Calibration with Sample Weight

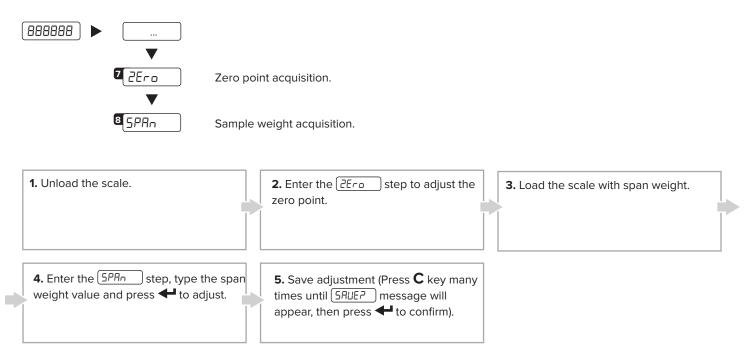

# 9. Load Cells Diagnostics (μV/V)

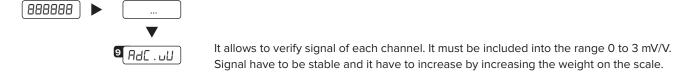

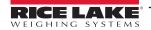

# **10.Input Settings**

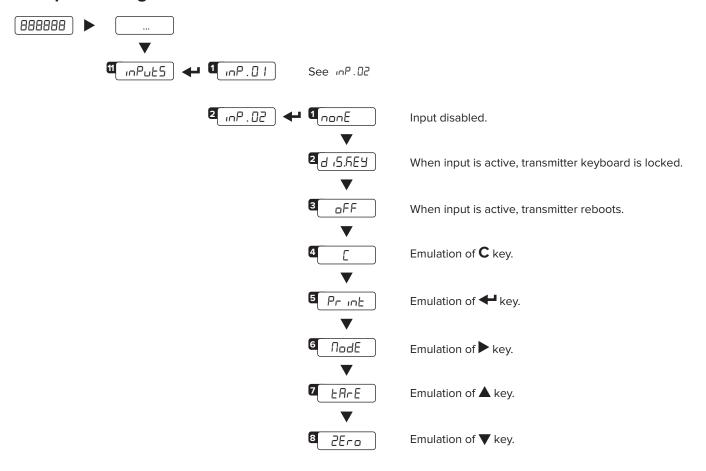

### 11. Output Settings

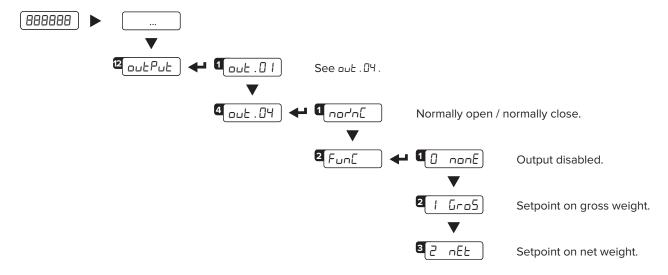

### 11.1 HOW TO PROGRAM SETPOINTS

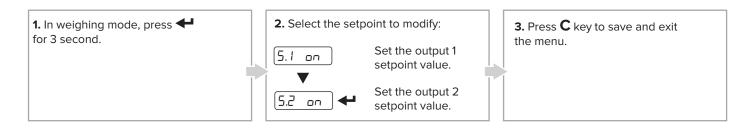

# **12.**Fieldbus Settings

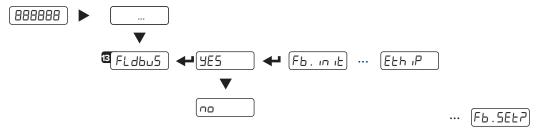

Set the IP address:

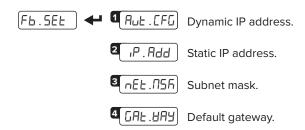

# 13. Weight Filter

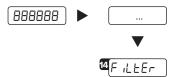

The active weight filter is displayed, alternating with the weight value. Press  $\triangle$  and  $\nabla$  keys to scroll through the available filters (from slowest to fastest, F1 to F11).

# **14.Programming Errors**

| MESSAGE  | DESCRIPTION               | SOLUTION                                                                                                    |
|----------|---------------------------|----------------------------------------------------------------------------------------------------|
| PrEC.    | Calibration error         | First calibrate the zero point (¿Era), then proceed with sample weight acquisition (5PAn) (section 9).                                              |
| Err.Pnt  | Calibration error         | Check the connection of the load cell. Verify the load cell signal is stable, valid and greater than the previously acquired point.                 |
| Er 11    | Calibration error         | Increase the calibration weight.                                                                                                    |
| Er 12    | Calibration error         | Check the signal from the load cell increases when weight is incremented on the scale.                                                              |
| Er 37    | Calibration error         | Repeat calibration and verify capacity and division have been correctly set.                                                                        |
| Er 39    | Instrument not configured | Transmitter needs to be configurated.                                                                                                    |
| C.Er. 36 | Calibration error         | Verify the signal from the load cell is not negative.                                                                                               |
| C.Er. 37 | Calibration error         | Verify the signal from the load cell is not negative.                                                                                               |
| ErrNot   | Weight unstable           | Check in RdE . ull parameter that the signal is stable.  If the connection of the cells is with 4 wires, check that the sense jumpers are inserted. |
| AdC.Err  | A/D converter error       | Converter failure. Reboot the instrument.                                                                                                    |
| CEL .Err | Global load cell error    | Signal anomaly: check the load cells connection.                                                                                                    |

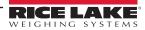

# 15.Ethernet/IP

### 15.1 ETHERNET/IP REGISTERS

| Data                       | Byte                                       | DESCRIPTION                                                                                                    |                                                                                                    |  |                    |                                                            |
|----------------------------|--------------------------------------------|----------------------------------------------------------------------------------------------------|----------------------------------------------------------------------------------------------------|--|--------------------|------------------------------------------------------------|
| Gross weight               | 0 <sub>(MSB)</sub> 1 2 3 <sub>(LSB)</sub>  | Bytes 1, 2, 3 and 4 contain the Gross Weight value.                                                                                                    |                                                                                                    |  |                    |                                                            |
| Net weight                 | 4 <sub>(MSB)</sub> 5 6 7 <sub>(LSB)</sub>  | Bytes 5, (                                                                                                    | Bytes 5, 6, 7 and 8 contain the Net Weight value.                                                                                                    |  |                    |                                                            |
| Input status               | 8 <sub>(MSB)</sub>                         | Bit 15 <sub>(msb)</sub> Bit 14 Bit 13 Bit 12 Bit 11 Bit 10 Bit 9 Bit 8 <sub>((sb)</sub>                                                                                                    | Active channel. Active channel. No function. No function. No function. No function. Status of input n. 2. Status of input n. 1.                                                                                                    |  | Bit 14  0  1  0  1 | Active Channel  Channel 1  Channel 2  Channel 3  Channel 4 |
| Input status<br>register   | 9 <sub>(LSB)</sub>                         | Bit 7 <sub>(msb)</sub> Bit 6 Bit 5 Bit 4 Bit 3 Bit 2 Bit 1                                                                                                    | 1 = Scale unloaded (gross weight = 0). Tare PT (1 = PT tare is active). Tare (1 = Tare is active). Overload condition (0 = No; 1 = Overload). Underload condition (0 = No; 1 = Underload). Weight Stability (0 = Unstable; 1 = Stable). Gross Weight Polarity (0 = "+"; 1 = "-"). |  |                    |                                                            |
|                            | 10 <sub>(MSB)</sub>                        | Bit O <sub>(Isb)</sub> Last rece                                                                                                    | Net Weight Polarity (0 = "+"; 1 = "-").  ived command.                                                                                                    |  |                    |                                                            |
| Command status<br>register | 11 <sub>(LSB)</sub>                        | Bit 7 <sub>(msb)</sub> Bit 6 Last command result. Last command result. Bit 5 Last command result. Bit 4 Last command result. Bit 3 Counting of processed commands. Bit 2 Counting of processed commands. Bit 1 Counting of processed commands. Bit 0 <sub>(sb)</sub> Counting of processed commands. |                                                                                                    |  |                    |                                                            |
|                            | 12 <sub>(MSB)</sub>                        | No Funct                                                                                                    | ion.                                                                                                    |  |                    |                                                            |
| Output status<br>register  | 13 <sub>(LSB)</sub>                        | Bit 7 <sub>(msb)</sub> Bit 2 Bit 1 Bit 0 <sub>(lsb)</sub>                                                                                                    | No function No function. Digital output 2 status (0 = OFF; 1 = ON). Digital output 1 status (0 = OFF; 1 = ON).                                                                                                    |  |                    |                                                            |
| Selected page              | 14 <sub>(MSB)</sub><br>15 <sub>(LSB)</sub> | Shows the value of the selected page (3001).                                                                                                    |                                                                                                    |  |                    |                                                            |
| μV                         | 16 <sub>(MSB)</sub>                        | μV value.                                                                                                    |                                                                                                    |  |                    |                                                            |

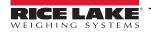

### 15.2 ETHERNET/IP REGISTERS FOR COMMAND SENDING

| Data        | Byte                                                                                   | DESCRIPTION                                                            |  |  |  |  |
|-------------|----------------------------------------------------------------------------------------|------------------------------------------------------------------------|--|--|--|--|
| Not used    | 0                                                                                      | Always 0.                                                              |  |  |  |  |
|             |                                                                                        | Main available commands:                                               |  |  |  |  |
|             |                                                                                        | Value Command                                                          |  |  |  |  |
|             |                                                                                        | 00 Hex No command                                                      |  |  |  |  |
|             |                                                                                        | 01 Hex Scale zeroing                                                   |  |  |  |  |
|             |                                                                                        | 02 Hex Tare                                                            |  |  |  |  |
| Command     | 1                                                                                      | 03 Hex Preset Tare                                                     |  |  |  |  |
|             |                                                                                        | 0A Hex Setpoint 1 setting                                              |  |  |  |  |
|             |                                                                                        | OB Hex Setpoint 2 setting                                              |  |  |  |  |
|             |                                                                                        | 19 Hex Digital output setting                                          |  |  |  |  |
|             |                                                                                        | 22 Hex Reboot the weight transmitter                                   |  |  |  |  |
|             |                                                                                        |                                                                        |  |  |  |  |
|             | 2 <sub>(MSB)</sub>                                                                     |                                                                        |  |  |  |  |
| Parameter 1 | 3                                                                                      | First parameter of the command.                                        |  |  |  |  |
|             | 4                                                                                      | Parameter is always expressed in absolute mode (no decimals, no sign). |  |  |  |  |
|             | 5 <sub>(LSB)</sub>                                                                     |                                                                        |  |  |  |  |
|             | 6 <sub>(MSB)</sub>                                                                     |                                                                        |  |  |  |  |
| Parameter 2 | 7                                                                                      | Second parameter of the command.                                       |  |  |  |  |
|             | 8                                                                                      | Parameter is always expressed in absolute mode (no decimals, no sign). |  |  |  |  |
|             | 9 <sub>(LSB)</sub>                                                                     |                                                                        |  |  |  |  |
|             | 10 <sub>(MSB)</sub>                                                                    |                                                                        |  |  |  |  |
|             | Used in advanced configuration, refer to the complete Fieldbus manual for further info |                                                                        |  |  |  |  |
|             | 31 <sub>(LSB)</sub>                                                                    |                                                                        |  |  |  |  |

### **EXAMPLE 1**

For zeroing the weight on the scale:

2. Set the command in byte 2

| Byte | Value  |
|------|--------|
| 1    | 00 Hex |
| 2    | 01 Hex |

### **EXAMPLE 2**

For setting a preset tare of 1000 lb:

- 1. Set the tare value in parameter 1 (byte 3, 4, 5, 6)
- 2. Set the command in byte 2

| Byte               | Value  |
|--------------------|--------|
| 1                  | 00 Hex |
| 2                  | 03 Hex |
| 3 <sub>(MSB)</sub> | 00 Hex |
| 4                  | 00 Hex |
| 5                  | 03 Hex |
| 6 <sub>(LSB)</sub> | E8 Hex |

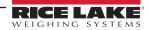

|       | Ethernet/IP |
|-------|-------------|
| Notes |             |
|       |             |
|       |             |
|       |             |
|       |             |
|       |             |
|       |             |
|       |             |
|       |             |
|       |             |
|       |             |
|       |             |
|       |             |
|       |             |
|       |             |
|       |             |
|       |             |

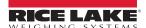

# SCT-1SX-Ethernet/IP Notes

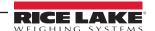

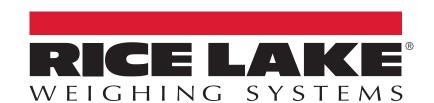

© Rice Lake Weighing Systems Content subject to change without notice.

230 W. Coleman St. • Rice Lake, WI 54868 • USA USA: 800-472-6703 • International: +1-715-234-9171